【问题现象】如何安装T3软件?

【解决方案】

**一**、双击用友通安装盘下的"SETUP.EXE"。如下图所示:

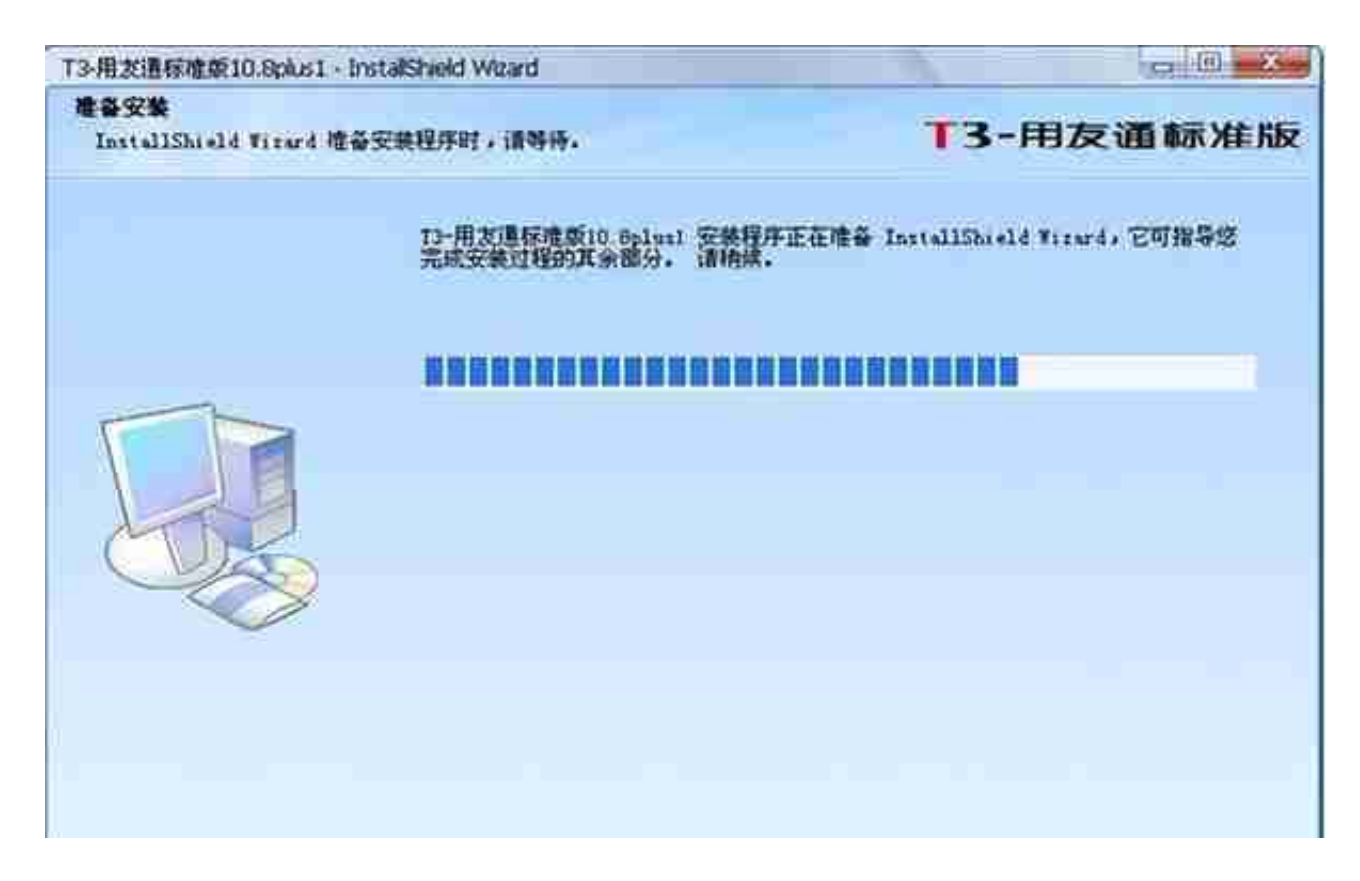

二、点击"下一步"进行用友通软件的安装。如下图所示:

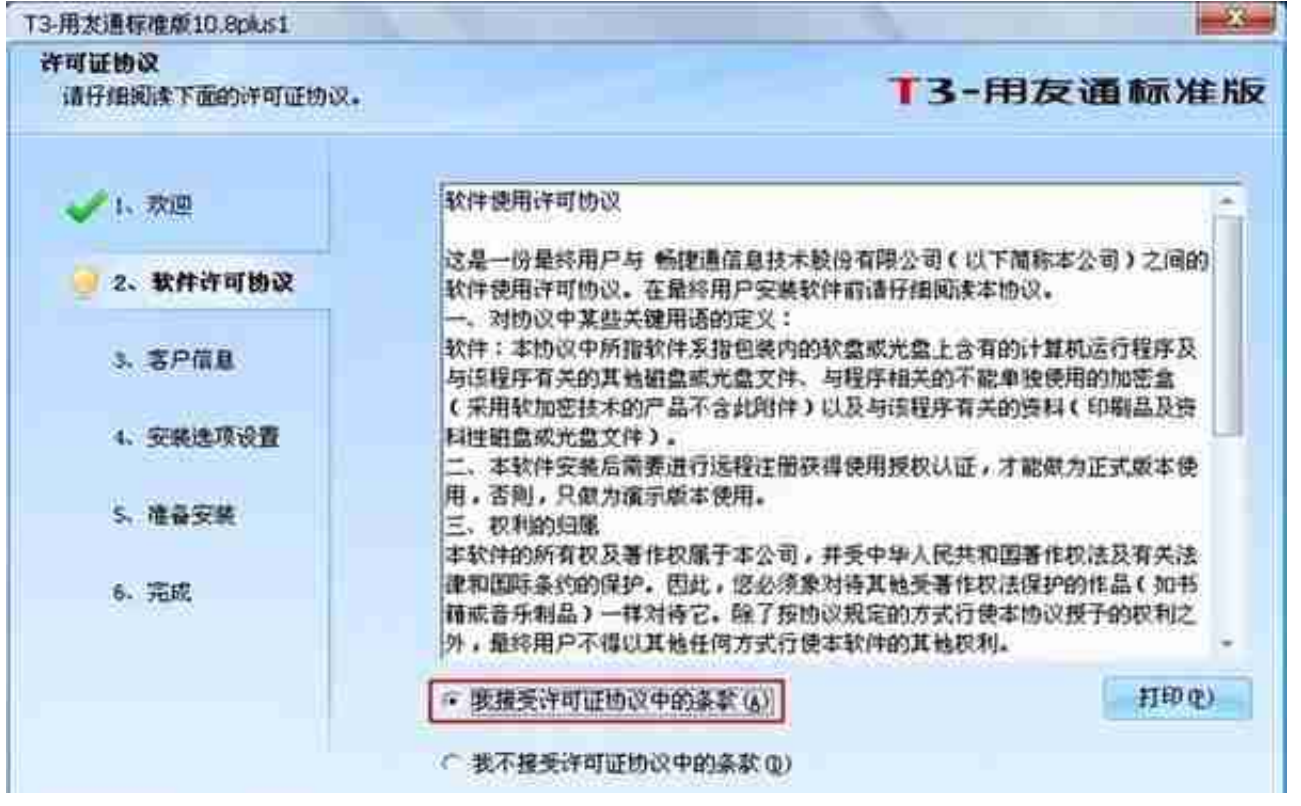

**四**

、"用户名"和"公司名称"默认,无需更改,直接点击"下一步"。如下图所示 :

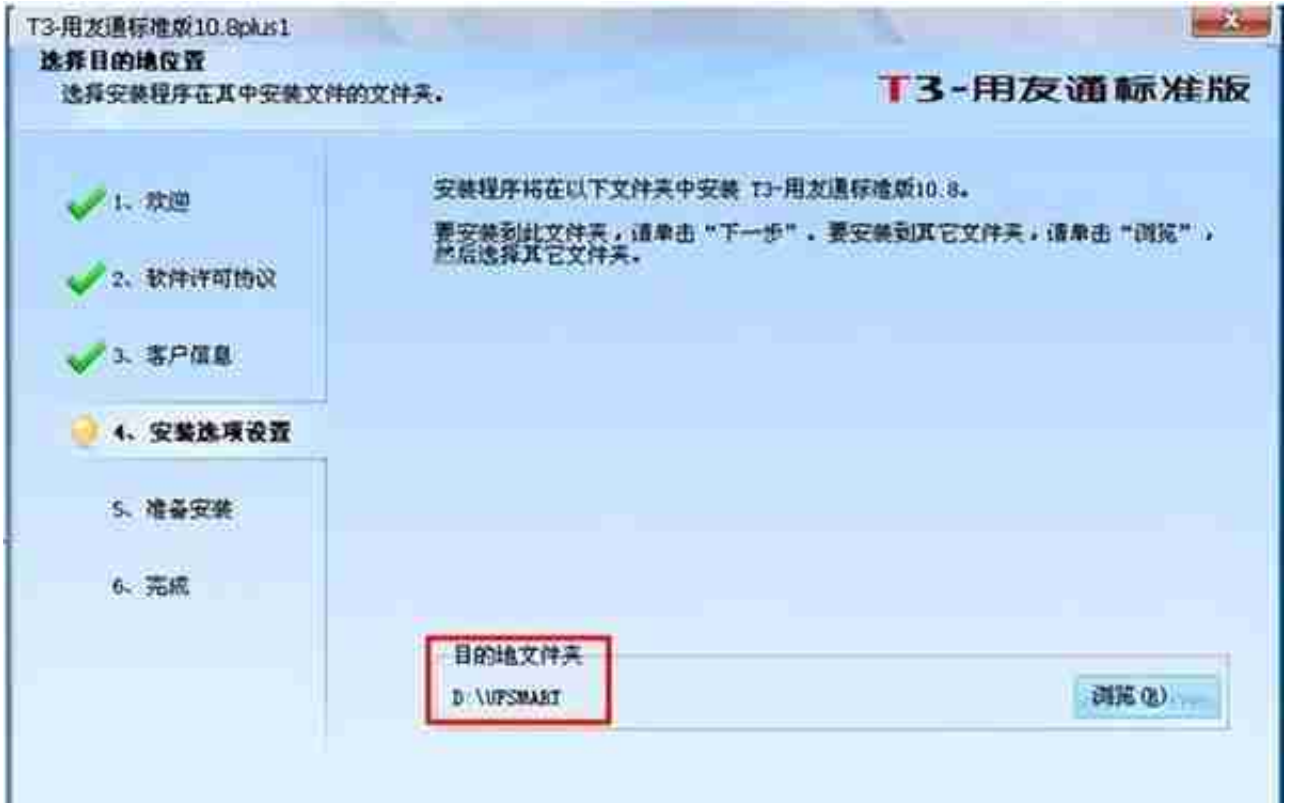

## **六**、勾选需要安装的功能,然后点击"下一步"。如下图所示:

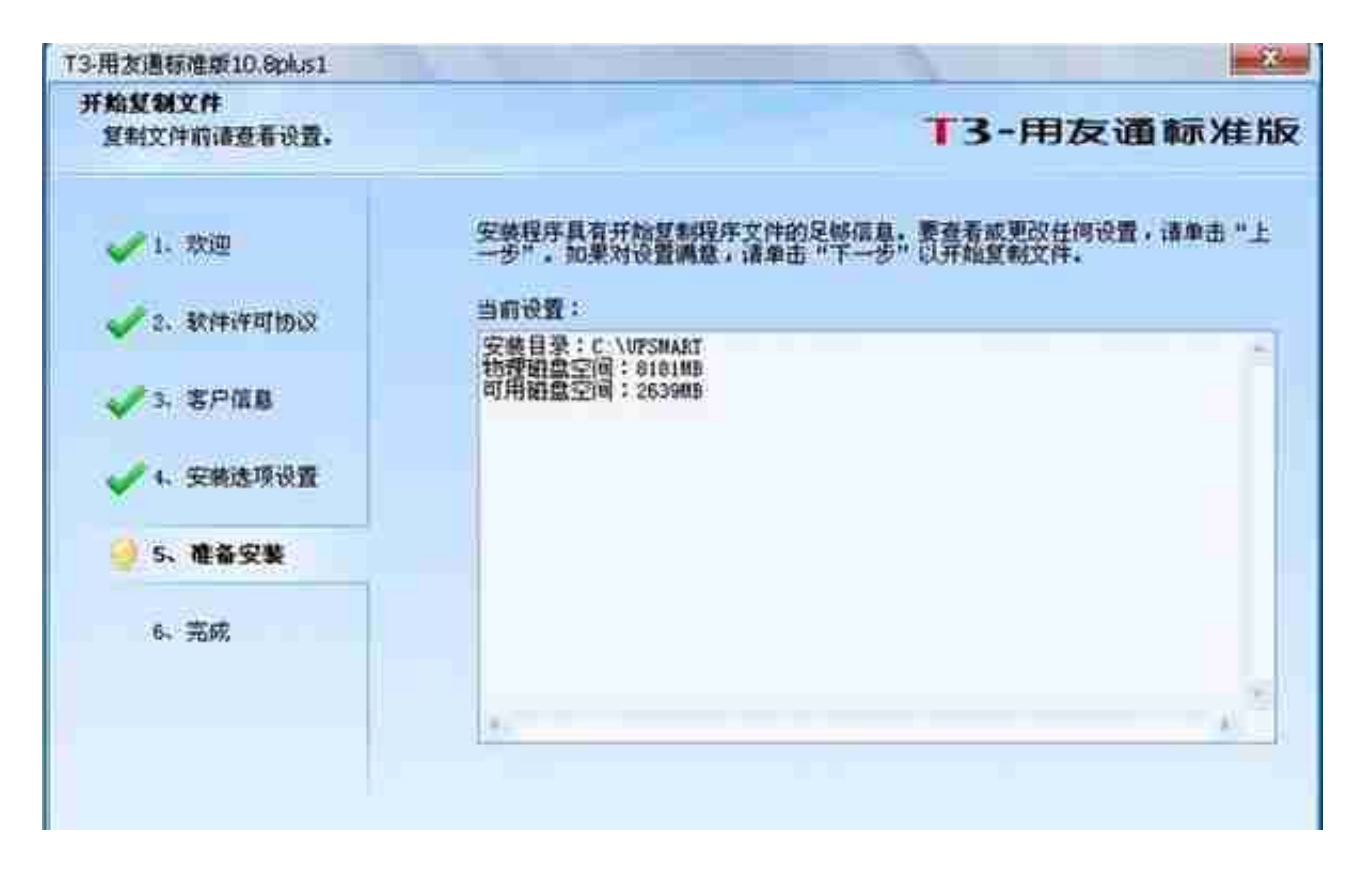

**八**、安装完成之后关机重启。如下图所示:【用友t3多少钱】